## **GasLab® Software Quick Start Guide**

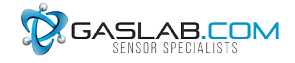

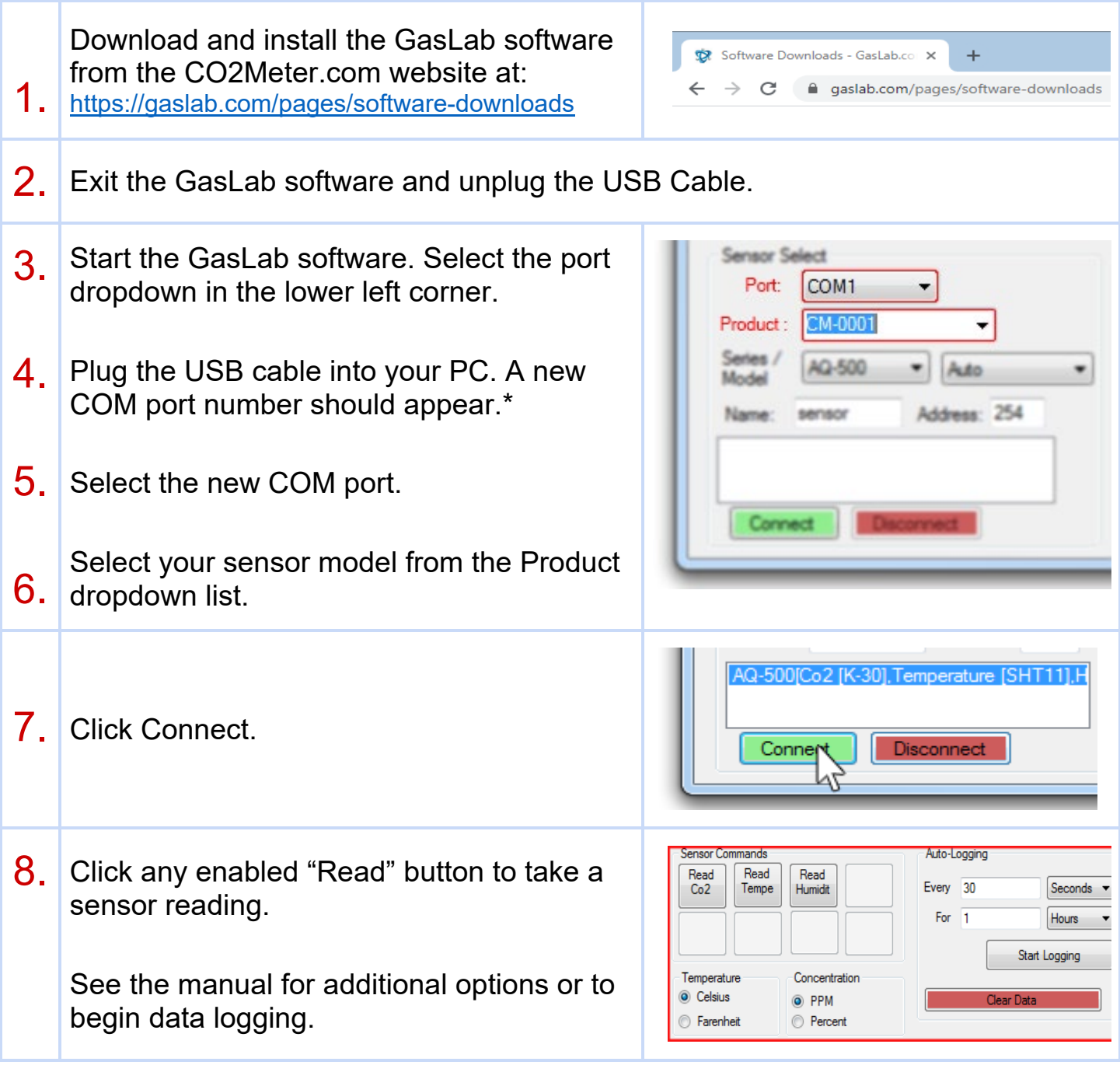

\* Note: If a new COM# port does not appear in step 4:

**Windows 7 Computers.** Click this link and follow the instructions:

[https://www.ftdichip.com/Support/Documents/AppNotes/AN\\_119\\_FTDI\\_Drivers\\_Installation\\_Guide\\_fo](https://www.ftdichip.com/Support/Documents/AppNotes/AN_119_FTDI_Drivers_Installation_Guide_for_Windows7.pdf) [r\\_Windows7.pdf](https://www.ftdichip.com/Support/Documents/AppNotes/AN_119_FTDI_Drivers_Installation_Guide_for_Windows7.pdf)

**Windows 10 Computers**. Click this link and follow the instructions:

[https://www.ftdichip.com/Support/Documents/InstallGuides/AN\\_396%20FTDI%20Drivers%20Installati](https://www.ftdichip.com/Support/Documents/InstallGuides/AN_396%20FTDI%20Drivers%20Installation%20Guide%20for%20Windows%2010.pdf) [on%20Guide%20for%20Windows%2010.pdf](https://www.ftdichip.com/Support/Documents/InstallGuides/AN_396%20FTDI%20Drivers%20Installation%20Guide%20for%20Windows%2010.pdf)